## インターネット予約サービスの利用方法 1

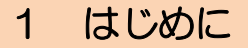

利用登録した後の利用方法について説明します。

パソコンの表示画面を元にしており、携帯電話を利用した場合の表示画面とは多少異なり ますが、こちらを参考に操作してください。

※ 利用状況の確認は携帯電話では利用できません。

2 パスワードの変更

サービスを利用するにあたって、図書館が交付したパスワード(仮パスワード:半角英数 字4桁)を、利用者ご自身の管理する番号に変更していただきます。

また、初回変更以降、パスワードの変更を行う場合も、この操作を行います。

- ① 各種サービスメニューの『パスワ ードの変更』をクリックしてくださ い。
- ※ ログイン画面下部にある『パスワ ード更新』からでも変更は可能です。 パスワードを忘れてしまった場 合も、新しいパスワードに変更する ことができます。

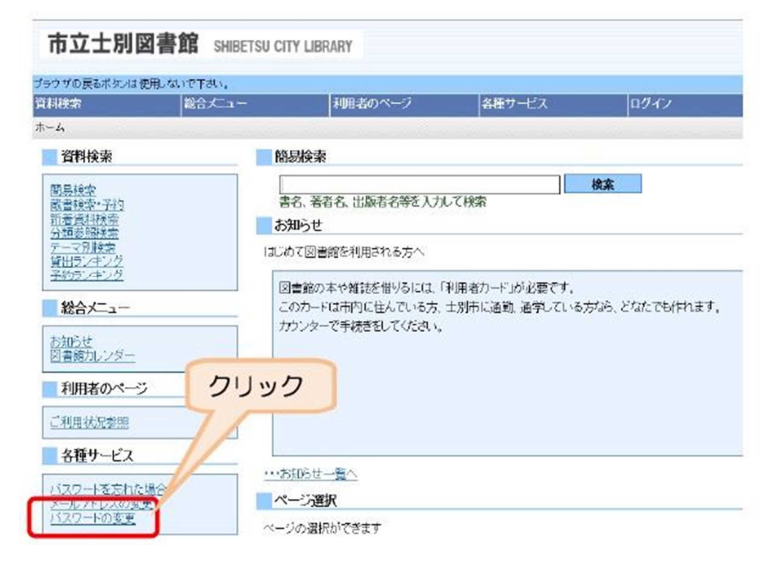

## □□ ユーザーログイン

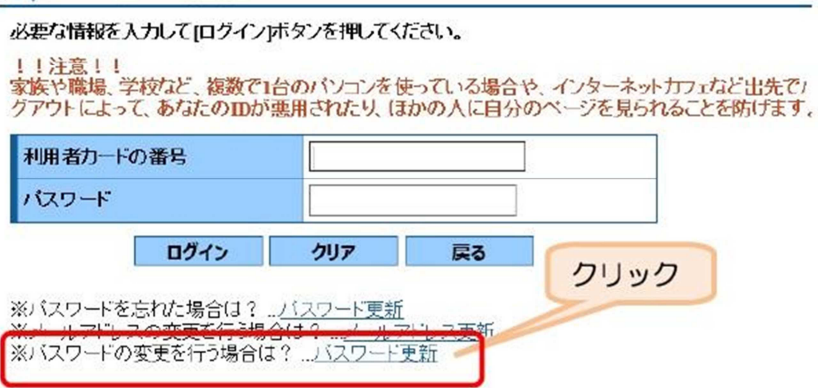

- ② 『利用者カードの番号』と『現パスワード』(図書館から交付されたパスワード)、『新パ スワード』を2回入力し、最後に『変更する』ボタンをクリックするとパスワードの変更 が完了します。
- ※ パスワードは半角英数字6文字以上です。

パスワードを忘れても図書館からお教えすることはできません。その場合、再登録する ことになりますのでご注意ください。

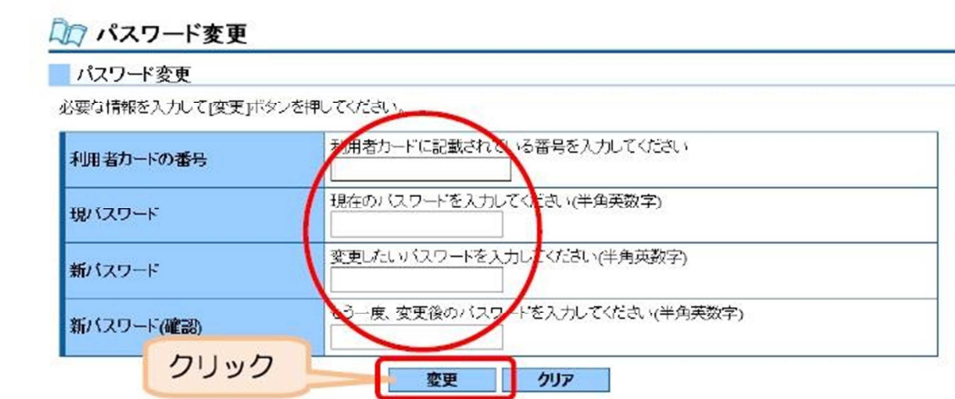

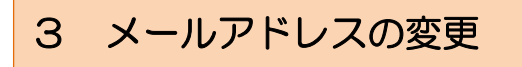

書館からの通知が届きませんの

で、ご注意ください。

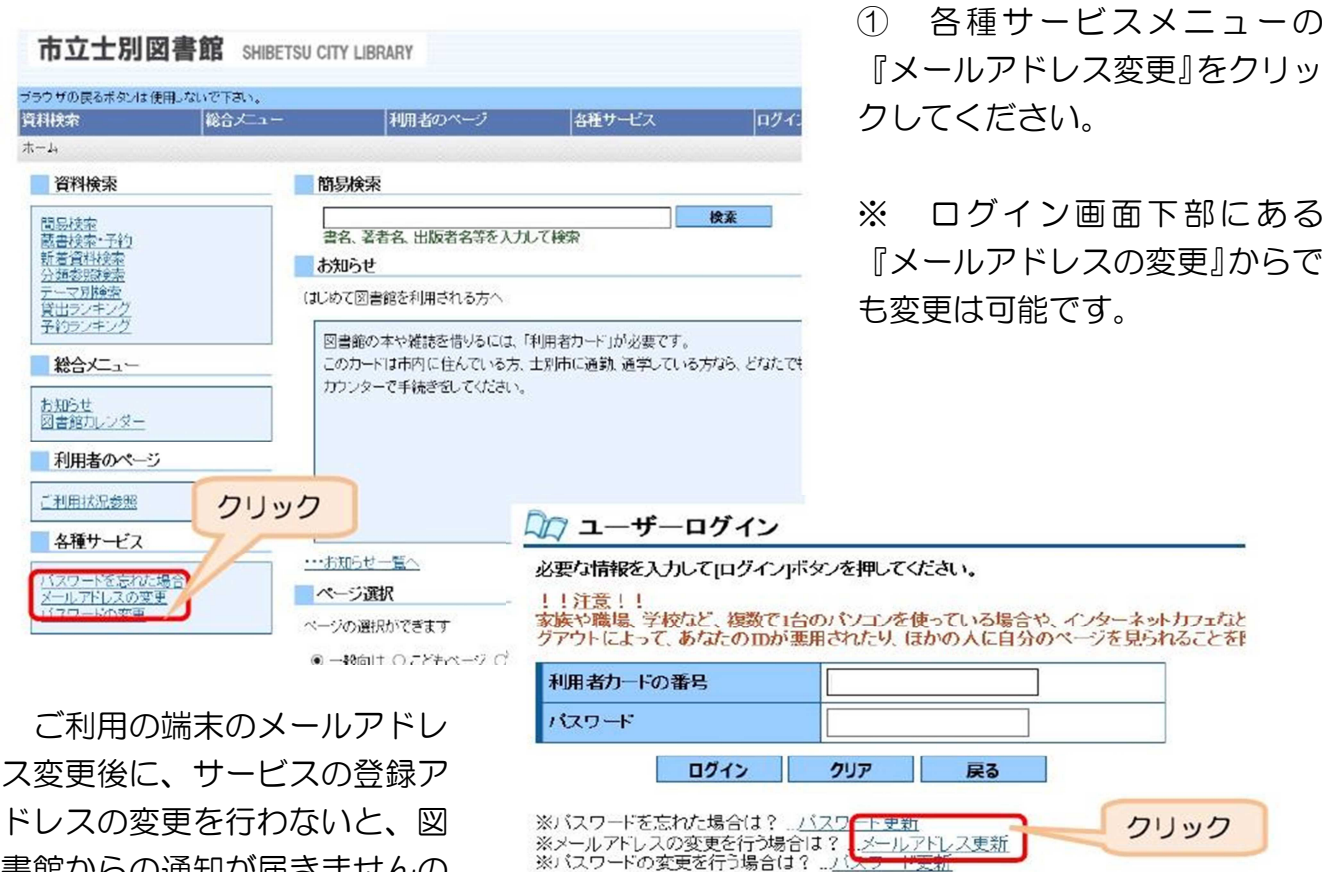

② 『利用者カードの番号』、『パスワード』、『新メールアドレス』、『メール種別』を入力し、 『変更する』ボタンをクリックするとメールアドレスの変更が完了します。

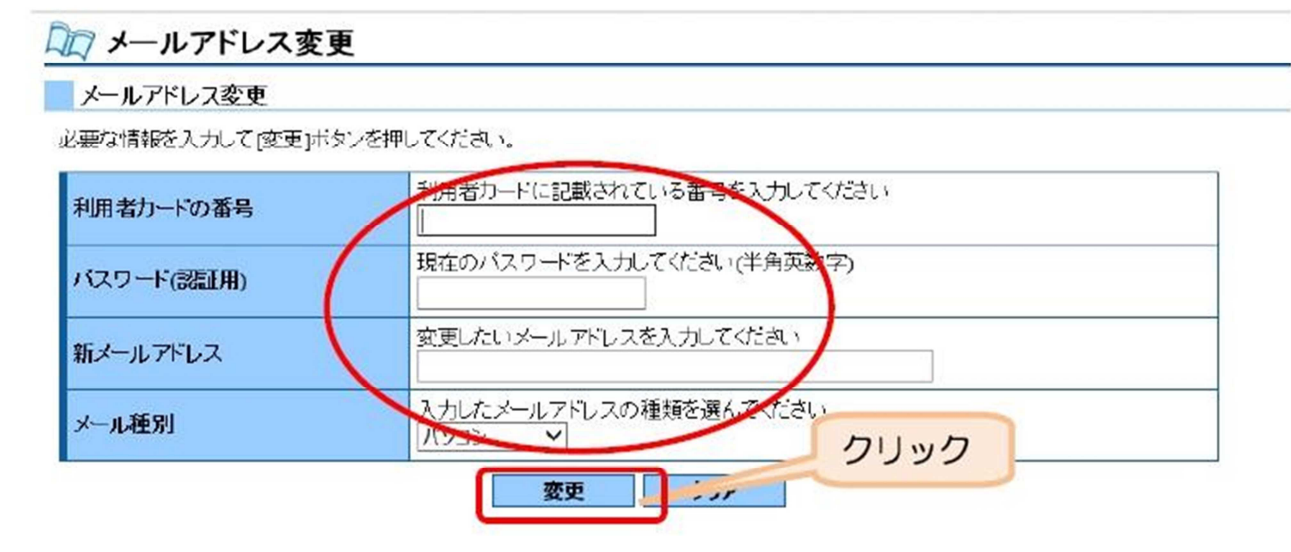

※ アドレスの入力を誤ると図書館からの連絡が届きません。ご注意ください。 フリーメールの登録はご遠慮願います。 携帯電話のアドレスを登録する場合、受信設定を確認してください。

4 利用状況の確認

① 資料の貸出、予約状況の確認や、予約の取消を行う場合は、利用者ページの『ご利用状 況参照』をクリックしてください。

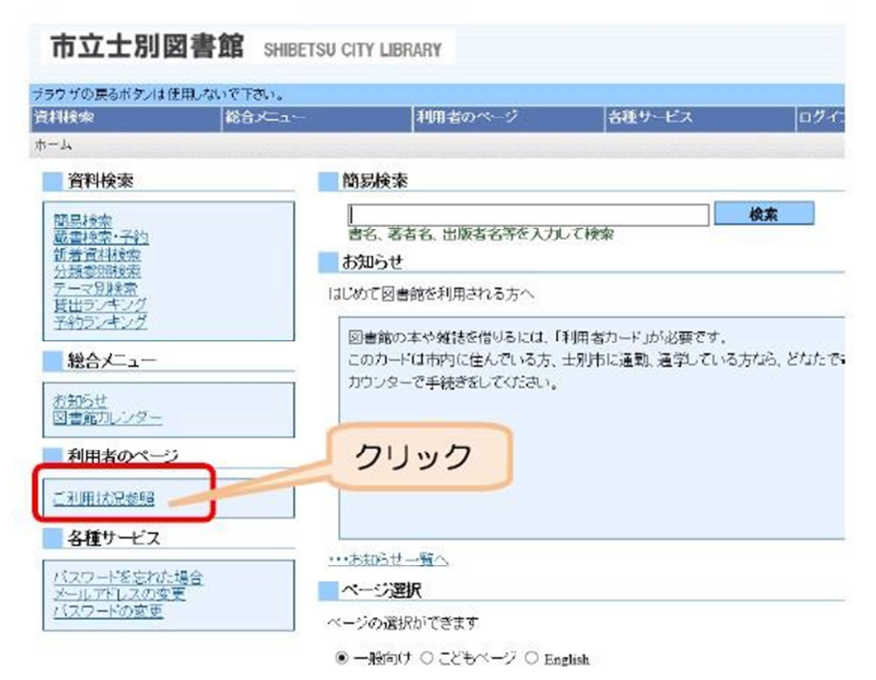

② 『利用者カードの番号』、『パスワ ード』を入力し、『ログイン』をクリッ クしてください。

□□ ユーザーログイン

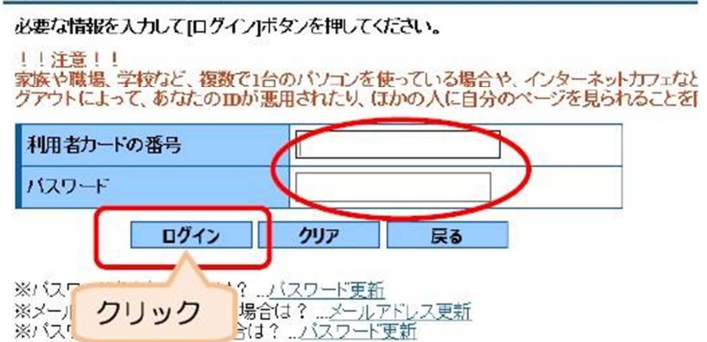

③ 利用状況が表示されます。

〈予約取消〉

図書館で予約申込みの受付確認をする前は、予約申請中の資料に『取消する』ボタンが 表示されるので、予約を取消したいときはボタンをクリックしてください。

〈予約の状態〉

予約中の資料の確保状況欄には、予約申請中(図書館の受付確認前)は『依頼中』と表 示されます。図書館の確認が終了し、資料の返却待ちの状況では『△人待ち』が表示され ます。資料が返却され、貸出の準備ができている場合は『受取可』が表示されますのでご 確認ください。

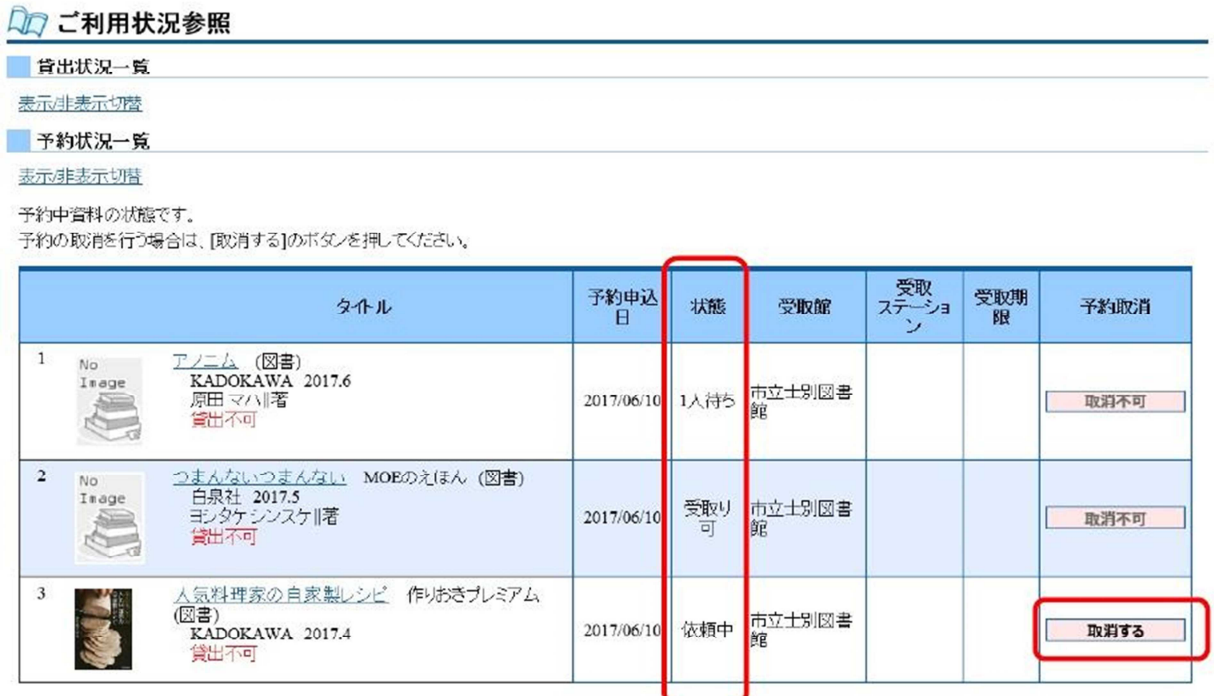

なお、『△人待ち』、『受取可』の状態にある資料についてのメールが届いていない場合は、 登録しているアドレスに誤りなどないか、再度ご確認ください。

## 5 利用上のルール、注意点について

〈下記の事項をご確認いただいたうえでサービスをご利用ください。〉

- ① 貸出予約できる資料は、持出し禁止の資料以外で、貸出中の資料に限ります。
- ② 予約数は図書 10 点、視聴覚資料 2 点までです。
- ③ 図書館からの通知は原則メールでのみ行いますので、メールアドレスを変更されたとき は、登録しているアドレスの変更を忘れずに行ってください。フリーメールの登録はご遠 慮ください。また、図書館からのメールは送信専用です。図書館からのメール通知に対し、 返信いただいても内容の確認はできませんのでご注意ください。
- ※ 次のような設定がされているメールアドレスは受付できません。 (1)『.』ドット/ピリオドを2つ以上連続して使用している。
	- (2)『.』ドット/ピリオドを『@』の直前で使用している。
	- (3)『?』や『+』や『/』の記号が入っている。
- ④ 資料の取置きは、資料確保のメール送信日から7日間(7日目が休館日の場合は翌開館 日)です。期間内の受取りをお願いいたします。期間経過後は予約キャンセルとして扱い ます。
- ⑤ パスワードを忘れた場合は各種サービスメニューより新しいパスワードに変更できます。
- ⑥ 予約取消は、申請の翌日(休館日の場合は翌開館日)に行う図書館の予約受付前のみ可 能です。その後の取消しは来館あるいは電話にてご連絡ください。
- ⑦ 予約申込み後に受取館の変更をしたい場合は、図書館の受付前は予約の取消しを行い、 再度予約申込みを行ってください。図書館の受付け後は、来館あるいは電話でご連絡くだ さい。
- ⑧ サービスの利用は無料ですが、サービス利用における端末の通信料、通話料などは利用 者の負担となります。特に、携帯電話を利用される場合は料金が高額になる場合がありま すので、契約内容を確認のうえ、ご利用ください。
- ⑨ プロバイダ等の障害により損害が生じた場合において、図書館は一切の責任を負いませ  $h_{\alpha}$
- ⑩ サービスの利用に際し、虚偽または不正な行為が発見されたときは、当該利用者の予約 サービスを停止することがあります。